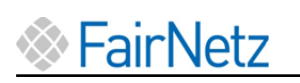

# Kurzanleitung Elektronischer 2-Tarifzähler **EasyMeter** Q3M

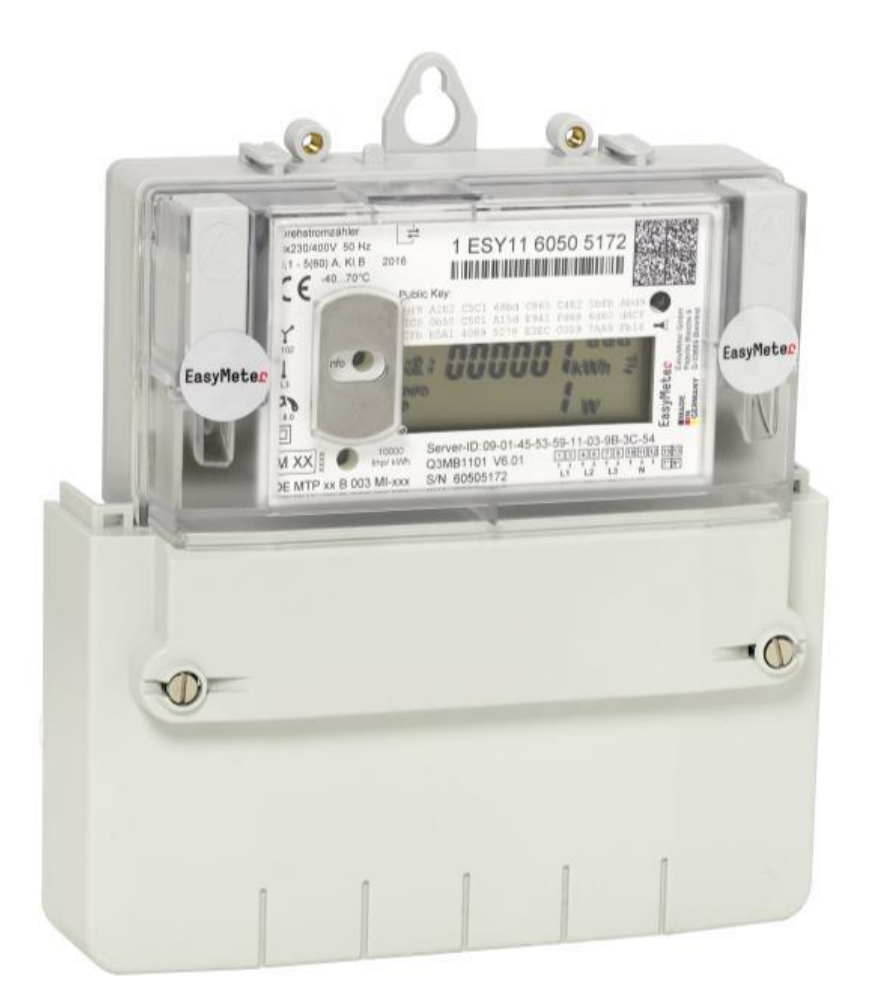

## 1. Typenschild

Beispiel eines Typenschildes von einem Q3M Zähler

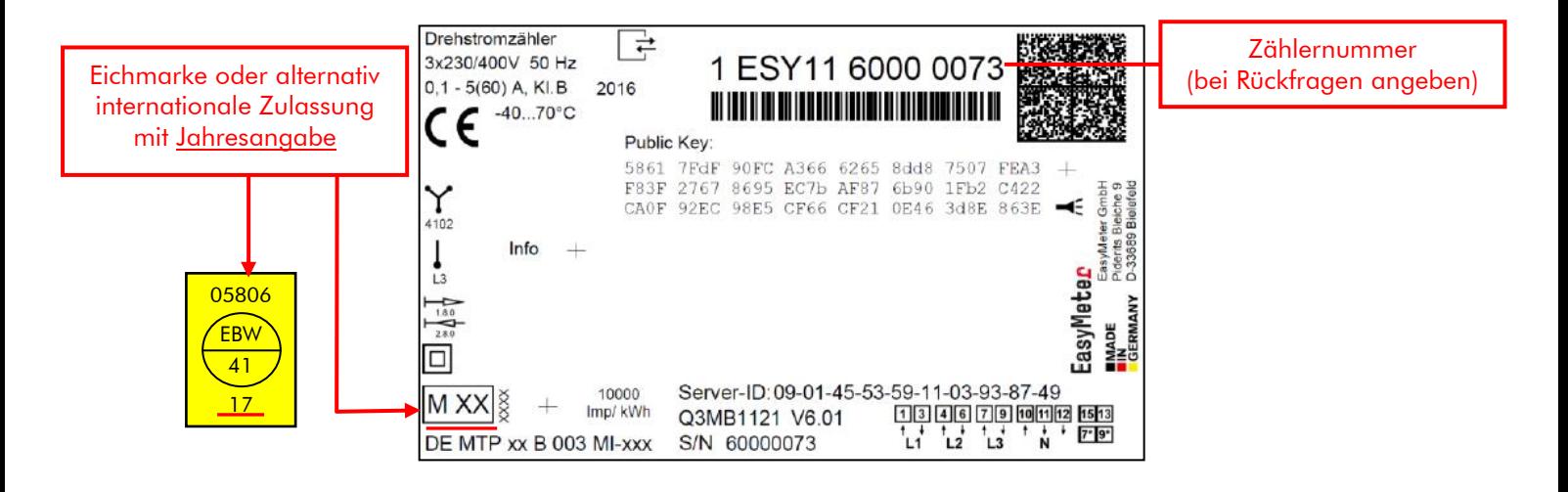

# 2. Anzeigefenster

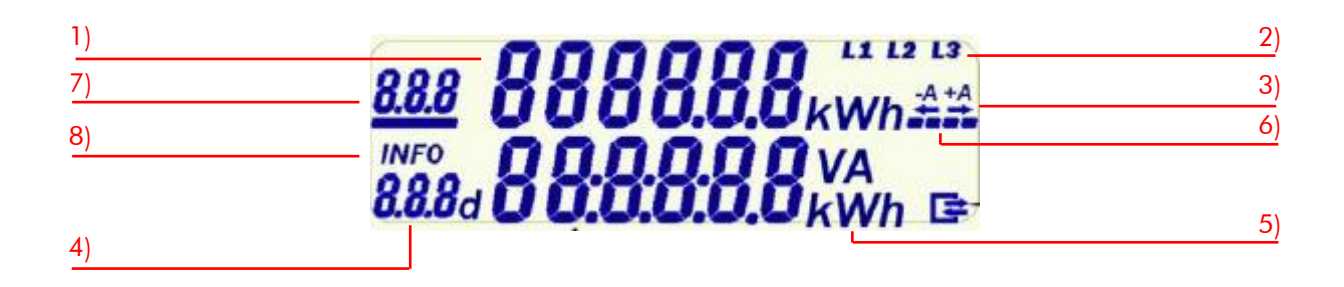

- 1) Anzeige Zählerstand: Anzeige des aktuellen Zählerstandes in kWh.
- 2) Spannungsanzeige: Anzeige der einzelnen vorhandenen Leiterspannungen. (Symbol an = Leiterspannung vorhanden)
- 3) Energierichtungspfeil: Zeigt die Energierichtung an, A+ Bezug / A- Einspeisung
- 4) Gespeicherte Werte: Anzeige der gespeicherten Werte in Zusammenhang mit der Infozeile.
- 5) Einheitenanzeige: Einheit des angezeigten Wertes. Bei aktiver Infozeile.
- 6) Stromverbrauchsanzeige: Durch Bewegung des Strichbalkens wird erkannt, ob Strom verbraucht wird.
- 7) Register: Anzeige des Registers. Der Balken zeigt das aktive Register an. (Symbol an = aktiv Register)
- 8) Infozeile: Bei aktiver Infozeile. → Anzeige der aktuellen Wattzahl der Geräte, die momentan Strom verbrauchen in kW.  $\rightarrow$  Stromverbrauch der gespeicherten Werte in kWh.

### 3. Anzeige der Betriebszustände

#### Hinweis:

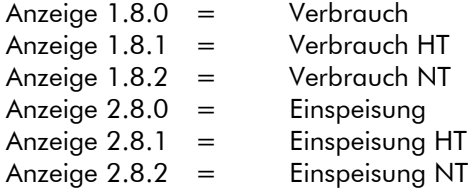

#### 3.1 Betriebsanzeige Bezugszähler

Anzeige Tarifloser Zähler Anzeige 2-Tarif-Zähler\*

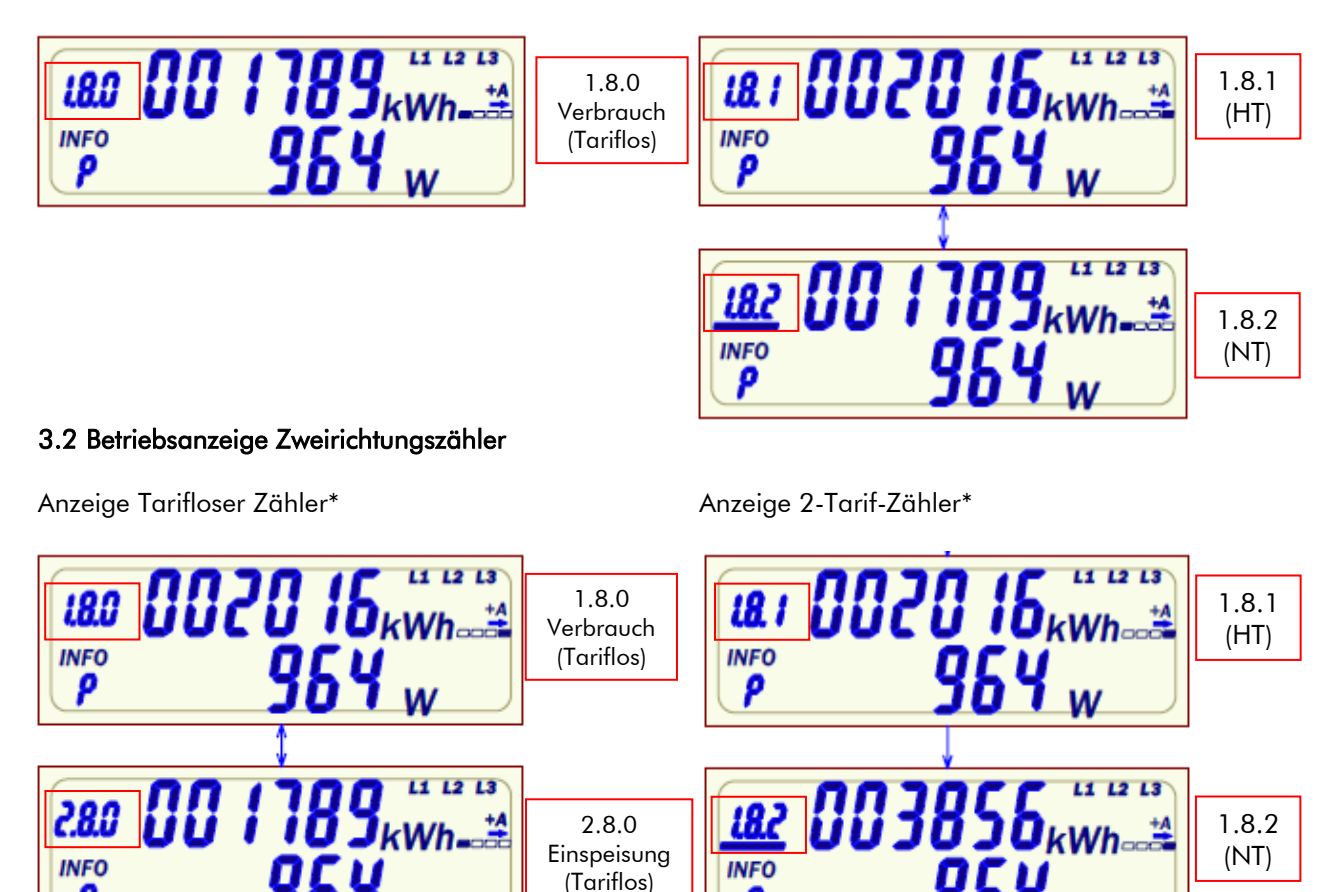

ρ

 $28.1$ **INFO** ρ

> **INFO** 9

\*Anzeige wechselt alle 8s zwischen den vorhandenen Zählwerken (Tarifregister).

ρ

2.8.2 (NT)

2.8.1 (HT)

 $L2L3$ 

## 4. Anzeige von Zusatzinformationen

#### 4.1 Fehleranzeige

Der Zähler besitzt eine interne Fehlerüberwachung. Stellt der Zähler ein Fehler fest, wird der Zählerstand gespeichert und in der unteren Zeile ein Fehlercode angezeigt.

#### Anzeige Fehlerbeschreibung:

FF01 Hardwarefehler FF02 Parameterfehler FF03 Energie-Speicher fehlerhaft FF04 Interner Fehler

Bitte informieren Sie uns unverzüglich, wenn Sie einen Fehler feststellen unter E-Mail: [zaehlertechnik@fairnetzgmbh.de](mailto:zaehlertechnik@fairnetzgmbh.de) oder Tel.: 0800/582-3588.

Weitere Informationen zu Ihrem Zähler finden Sie auf unserer Homepage www.fairnetzgmbh.de.